## **הנחיות למיזוג קובצי PDF לקובץ אחד**

- <https://smallpdf.com/merge-pdf> :הבא לקישור היכנסו .1
- .2 בחרו קבצים מרובים של PDF וגררו אותם לריבוע הסגול, או העלו אותם באמצעות לחיצה **.Choose file** על

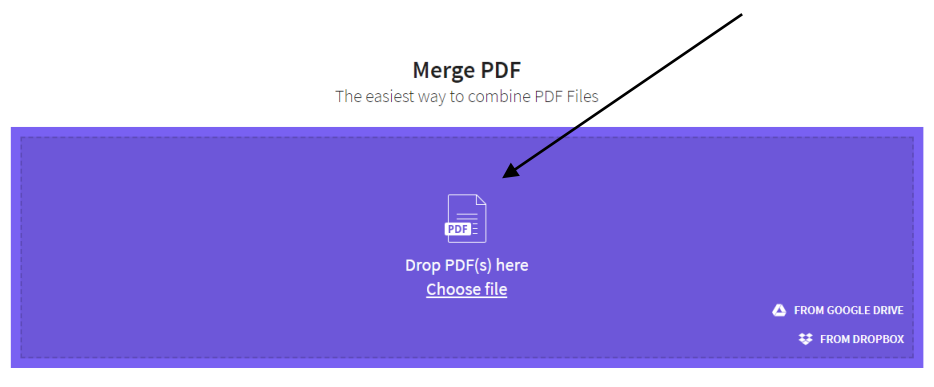

.3 לאחר שכל הקבצים שלכם נטענו, לחצו על הכפתור **PDF MERGE**( בשלב הזה תוכלו גם לסדר את הקבצים לפי סדר מסוים שתרצו על ידי גרירה שלהם למיקום הכרונולוגי הרצוי(.

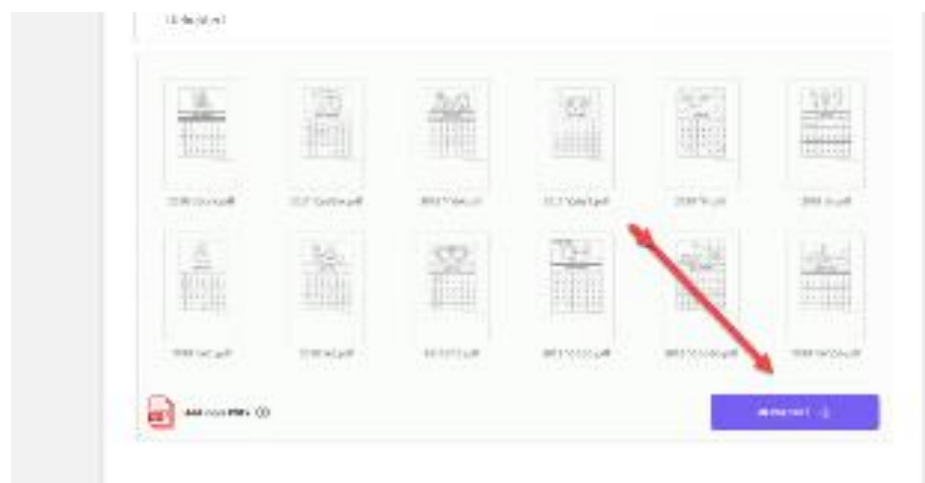

- .4 הורידו את קובץ ה-PDF שמיזגתם באמצעות לחיצה על כפתור: **Now File Download.**
	- 1. שמרו את הקובץ בשם ושלחו לכתובת: Mechina.kda@biu.ac.il
- 6. במקביל, ניתן ללחוץ על לשונית המעטפה  $\sum$  להכניס דוא״ל, והקובץ הממוזג יישלח במייל לכתובת שהוכנסה.

בהצלחה!